# **ИНСТРУКЦИЯ ПО ЭКСПЛУАТАЦИИ 1/4**

# Privia<br>**PX-870** PX-770

RU

**CASIO.** 

**ИНСТРУКЦИЯ ПО ЭКСПЛУАТАЦИИ** Храните всю информацию, чтобы обращаться к ней в будущем.

Настоящая инструкция состоят из четырех страниц на двух листах. Каждая страница обозначена номером в верхнем правом углу.

● **Для получения информации о сборке стойки и установке пюпитра обратитесь к разделу «Сборка стойки» на стр. 4/4 настоящей инструкции.**

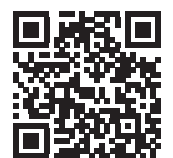

● **Обязательно прочитайте «Правила безопасности» в настоящей инструкции и эксплуатируйте цифровое пианино правильно.**

#### $\land$  Предупреждение!

Во время игры крышка клавиатуры должна быть открыта до конца. Если крышка открыта не до конца, она может внезапно захлопнуться и прищемить пальцы.

#### **О данной инструкции**

**Перед выполнением какого-либо действия сначала обязательно обратитесь к стр. 3/4 и прочитайте информацию в разделах «Кнопки пианино», «Работа с кнопкой "Функция" (**FUNCTION**)» и «Клавиши клавиатуры, используемые для программирования функций».**

■ **Электропитание через адаптер переменного тока** Подключать цифровое пианино к сети только через алаптер переменного тока (стандарт JEITA, с

В настоящей инструкции приведена общая информация о действиях с

цифровым пианино. Для получения более подробной информации обратитесь к «Подробной инструкции по эксплуатации», загрузка которого возможна на нижеприведенном сайте и с помощью приведенного здесь QR-кода.

http://world.casio.com/manual/emi/

**«Подробная инструкция по эксплуатации» содержит информацию по нижеперечисленным вопросам.**

- Автовозобновление и блокировка органов управления
- Подключение к музыкальному центру и усилителю
- Подключение к компьютеру
- Подробности о программировании с помощью кнопки «Function»
- Действия с помощью флэш-накопителя USB (PX-870)
- Карта реализации MIDI и др.

#### Нажать на кнопку питания  $\Phi$  и не отпускать ее, пока не погаснет лампа питания.

**• Нажатие на кнопку питания**  $\bigcirc$  **для выключения цифрового пианино в действительности приводит к его переключению в состояние ожидания (продолжает протекать слабый ток). Если планируется долго не включать цифровое пианино, а также во время грозы отсоединять адаптер** 

Данное цифровое пианино работает от обычной бытовой электросети. На время неиспользования цифрового пианино обязательно его выключать.

> Громкость звука в наушниках и динамиках регулируется ручкой «VOLUME».

унифицированной поляризованной вилкой) из комплекта инструмента. Подключение через адаптер переменного тока другого типа способно вызвать повреждение.

• Адаптер переменного тока подключается через сетевой шнур из комплекта изделия.

- **Не подсоединять адаптер переменного тока из комплекта данного цифрового пианино ни к какому иному устройству. Это может привести к**
- **повреждению. • Перед подсоединением и отсоединением адаптера переменного тока удостоверяться, что цифровое**
- **пианино выключено. • После очень длительной работы адаптер переменного тока нагревается. Это нормальное**
- **явление, не свидетельствующее о неисправности. • Никаких других изделий через сетевой шнур из комплекта изделия подключать не пытаться.**
- **Класть адаптер переменного тока на пол маркировкой вниз. Когда поверхность с маркировкой обращена в другую сторону, адаптер более склонен к генерированию электромагнитных волн.**

#### ■ **Как включить инструмент** Нажать на кнопку питания P. Подготовка к работе

занимает около 5 секунд. ■ **Как выключить инструмент**

**Лицевая сторона**

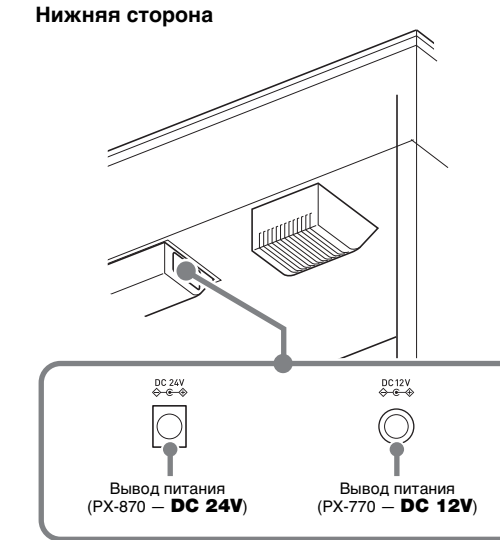

#### ВНИМАНИЕ!

#### Наушники подключаются к гнезду «**PHONES/ OUTPUT**». После подключения наушников приглушается звук из динамиков, что позволяет заниматься и ночью. Для предохранения слуха не выставлять при пользовании наушниками очень высокую громкость. **Подключение наушников**

JAZZ ORGAN (тембр, выбранный ранее)

GRAND PIANO BRIGHT STRINGS<sub>2</sub>

**переменного тока от розетки.**

■ **Автовыключение**

**У ВНИМАНИЕ!** 

После 4 часов неиспользования инструмента его

питание автоматически выключается. Чтобы автовыключение отключить, требуется включить инструмент, нажав на кнопку «FUNCTION»

и, не отпуская ее, на кнопку питания P.

- Откл. Вкл.
- тембр правой.
- нижнему регистру (левой части) клавиатуры. В верхнем регистре (правой части) клавиатуры сохраняется тембр, который был ей присвоен до выбора басового демпферная педаль левой и правой частей басовый регистр верхний регистр **Д ПРИМЕЧАНИЕ** 
	-

Инструмент позволяет менять заводскую настройку (ля

первой октавы 440,0 Гц) с шагом 0,1 Гц.

**1. Нажать на кнопку «**FUNCTION**» и, не отпуская ее, нажимать на клавиши настройки клавиши ля (+, –).** • Настройка повышается или понижается с шагом в 0,1 Гц. • Для переключения между двумя значениями приведенными ниже, нажать на кнопку « $FUNCTION$ » и, не отпуская ее, одновременн нажать на клавиши настройки клавиши ля (+ и –).

> 440,0 Гц (1 гудок) 442,0 Гц (2 гудка)

## **Электропитание**

#### Предписанный адаптер переменного тока: PX-870 — AD-E24250LW; PX-770 — AD-A12150LW

#### **Включение и выключение инструмента**

**Регулирование громкости**

**Изменение настройки**

лампа питания

# **Лицевая сторона**

• Если штекер наушников не соответствует гнезду «PHONES/OUTPUT», подключать их через переходник из числа имеющихся в продаже.

- В режиме «Наушники» при пользовании наушниками воссоздается естественное звучание тембров акустического фортепиано.
- **1. Нажать на кнопку «**FUNCTION**» и, не отпуская ее, на клавишу режима «Наушники».**

#### При каждом нажатии режим включается или отключается.

- композиции нажать на кнопку «FUNCTION» и, не отпуская ее, на кнопку «MIDI REC». • Для возвращения к предыдущей демонстрацион-
- ной композиции нажать на кнопку «FUNCTION» и, не отпуская ее, на кнопку «AUDIO REC» (у модели PX-770 — на кнопку «REVERB»).
- Для остановки воспроизведения демонстрационной композиции нажать на кнопку  $\blacktriangleright/\blacksquare$ .

#### **II** примечание

- **1. Нажать на кнопку «**GRAND PIANO**» или «**E.PIANO 1**».**
	- Нажатие на кнопку «**GRAND PIANO**» приводит к выбору тембра «GRAND PIANO CONCERT».

• Нажатие на кнопку «**METRONOME**» во время длительного нажатия на кнопку «FUNCTION» при воспроизведении композиций для фортепиано с

**1. Нажать на кнопку «**FUNCTION**» и, не отпуская ее, на клавишу нужного тембра. (См. область «Тембр» в разделе «Клавиши клавиатуры, используемые** 

**для программирования функций».)**

- **1. Для выбора композиции нажать на кнопку «**FUNCTION**» и, не отпуская ее, нажимать на клавиши для выбора композиции из фонотеки**
- **(–, +).** Номер композиции из фонотеки может быть задан также путем ввода числа от 0 до 9.
- **2. Для включения воспроизведения нажать на кнопку ▶/■.**
- Для остановки воспроизведения нажать на
- кнопку  $\blacktriangleright$ / $\blacksquare$ .

• Некоторым клавишам присвоено более одного тембра. В таких случаях при каждом нажатии на клавишу происходит переход к следующему присвоенному ей тембру. На то, какой тембр выбран нажатием на клавишу, указывают гудки. Пример: перебор параметров «MODERN»,

- **1. Для выбора композиции нажать на кнопку «**FUNCTION**» и, не отпуская ее, нажимать на клавиши «SELECT» (–, +) в области «CONCERT PLAY».**
- **2. Для включения воспроизведения композиции нажать на кнопку «**FUNCTION**» и, не отпуская**  ее, на клавишу ▶ ■ в области «CONCERT PLAY». • Для остановки воспроизведения композиции
- нажать на кнопку «FUNCTION» и, не отпуская ее, на клавишу  $\blacktriangleright$ / в области «CONCERT PLAY».

#### **(1) ПРИМЕЧАНИЕ**

«ROCK» и «JAZZ» MODERN — 1 гудок  $ROCK - 2$  гудка JAZZ — 3 гудка ■ **Басовый тембр (бас)**

Нажатие на клавишу «BASS (LOWER)» для выбора басового тембра приводит к его присвоению только

тембра.

- **1. Для выбора отрабатываемой композиции нажать на кнопку «**FUNCTION**» и, не отпуская ее, нажимать на клавиши для выбора композиции из фонотеки (–, +, 0—9).**
- **2. Для включения (выключения) той или иной партии нажать на кнопку «**FUNCTION**» и, не отпуская ее, на кнопку**  $\blacktriangleright$ **/** $\blacksquare$ **.**

**1. Нажать на кнопку «**FUNCTION**» и, не отпуская ее, на клавишу выбора накладываемого тембра.** • При каждом нажатии на клавишу происходит включение или отключение режима **2. Нажать на кнопку «**FUNCTION**» и, не отпуская ее, на клавишу накладываемого тембра.**

- Нажимание на кнопку >/■ обеспечивает перебор **2. Для включения воспроизведения композиции** вариантов отключения в последовательности, указанной выше.
- **3. Для включения воспроизведения нажать на кнопку**  $\blacktriangleright$ / $\blacksquare$ .
	- Для остановки воспроизведения нажать на

кнопку  $\blacktriangleright$ / $\blacksquare$ .

**3. Для возвращения к первоначальному тембру нажать на кнопку «**FUNCTION**» и, не отпуская ее, на клавишу выбора накладываемого тембра (что приводит к выходу из режима наложения).**

#### **Режим «Наушники» (PX-870)**

**Д** ПРИМЕЧАНИЕ

# **Выбор тембра кнопкой**

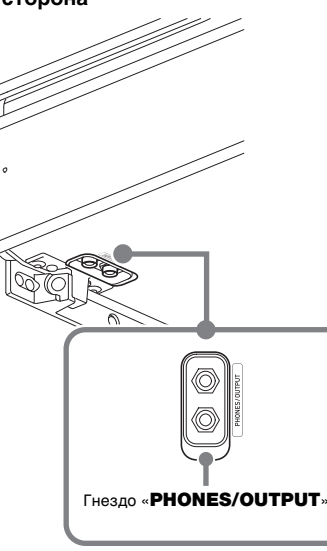

**3. Для включения воспроизведения композиции нажать на кнопку «**FUNCTION**» и, не отпуская ее, на клавишу ▶/■ в области «CONCERT PLAY»** • Для остановки воспроизведения композиции нажать на кнопку «FUNCTION» и, не отпуская ее, на клавишу  $\blacktriangleright$ / в области «CONCERT PLAY».

**Выбор тембра клавишей**

**Наложение двух тембров**

точка разделения

посередине на две части с одинаковыми диапазонами. Левая педаль становится демпферной педалью левой части, правая — демпферной педалью правой.

#### **Клавиатура**

**3. Для включения воспроизведения композиции нажать на кнопку «**FUNCTION**» и, не отпуская**  ее, на клавишу ▶ ■ в области «CONCERT PLAY». • Для остановки воспроизведения композиции нажать на кнопку «FUNCTION» и, не отпуская ее, на клавишу  $\blacktriangleright$ / в области «CONCERT PLAY»

• Полунажатие воспринимает только демпферная

# педаль правой части клавиатуры. **режима «Дуэт».**

- **1. Выбрать тембр.**
- **2. Для перебора параметров режима «Дуэт», перечисленных ниже, нажать на кнопку «**FUNCTION**» и, не отпуская ее, на клавишу**

**нажать на кнопку «**FUNCTION**» и, не отпуская**  ее, на клавишу ▶ ■ в области «CONCERT PLAY». • Лля остановки воспроизведения композиции нажать на кнопку «**FUNCTION**» и. не отпуская ее на клавишу  $\blacktriangleright$ / в области «CONCERT PLAY».

Панорамирование — из левого динамика звучит тембр левой части клавиатуры, из правого —

партия правой рук (горит)

#### Инструмент позволяет разделить клавиатуру **Разделение клавиатуры для игры дуэтом**

Режим «Дуэт» позволяет изменять диапазоны левой и правой частей клавиатуры с шагом в октаву относительно начальных значений по умолчанию. **1. Нажимая на кнопки «**FUNCTION**» и «**GRAND PIANO**», нажать на ту из клавиш** *до* **в левой части клавиатуры, которой нужно присвоить звуковысотность клавиши** *до* **первой октавы (C4). При переходе к действию 2 кнопки «**FUNCTION**» и «**GRAND PIANO**» не отпускать.** Пример: нажатие на крайнюю левую клавишу до обеспечивает следующее программирование

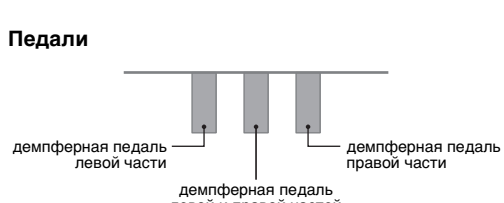

клавиатуры.

■ Как включить метроно**м 1. Нажать на кнопку «**METRONOME**».** Первая доля такта отмечается колокольчиком, а остальные — щелчком. На каждой доле мигает лампа.

**2. Не отпуская кнопки «**FUNCTION**» и «**GRAND PIANO**», нажать на ту из клавиш** *до* **в правой части клавиатуры, которой нужно присвоить звуковысотность клавиши** *до* **первой октавы (C4).** Звучит звук, присвоенный клавише до первой октавы, происходит октавный сдвиг правой части

не изменяется

 $c_5$   $c_6$   $c_7$   $c_3$   $c_4$ 

клавиатуры.

Д ПРИМЕЧАНИЕ

## • Для восстановления у частей клавиатуры начальных диапазонов по умолчанию нужно выйти из режима «Дуэт» и опять в него войти.

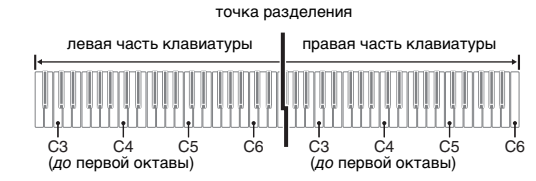

**Изменение звуковысотности частей** 

**клавиатуры**

левая часть клавиатуры правая часть клавиатуры

# (нажатая клавиша)

звуковысотность на октаву

#### Тембры данного цифрового пианино обладают

характеристиками, которые придают тембрам резонанс, присущий звуку акустического фортепиано, и рядом других характеристик. Каждая характеристика имеет 4 уровня и регулируется независимо от других.

#### ■ **Реак**ци**я молоточков**

Регулирование отставания момента начала фактического звучания от момента нажатия на клавишу.

**Варианты**

1. Быстрая

2. Рояльная

3. Замедленная 4. Медленная

#### ■ **Резонанс струн**

Регулирование характерного для акустического фортепиано резонанса (резонанса струн). Резонанс выставляется в соответствии с исполняемой

композицией или личным предпочтением.

#### **Варианты**

1. Глухой

- 2. Приглушенный
- 3. Звучный
- 4. Очень звучный

#### ■ **Имитатор положения крышки**

Регулирование резонанса звука в зависимости от положения крышки рояля.

**Варианты**

#### 1. Крышка закрыта

Данное цифровое пианино располагает двумя дорожками, на состояние каждой из которых указывают лампы L и R v кнопки  $\blacktriangleright$ / $\blacksquare$ .

2. Крышка приоткрыта

3. Крышка открыта полностью

- 4. Крышка снята
- **1. Нажать на кнопку «**FUNCTION**» и, не отпуская ее, на клавишу нужной характеристики.**

# (под номерами 1—10).

**1. Нажать на кнопку «**FUNCTION**» и, не отпуская ее, на кнопку «**METRONOME**».** Начинается последовательное самовозобновляю-

щееся воспроизведение всех композиций для фортепиано с оркестром («Прослушивание») и композиций из фонотеки. • Для перехода к следующей демонстрационной

Данное цифровое пианино снабжено фонотекой с 60 фортепианными композициями (под номерами 1—60) и подборкой композиций для фортепиано с оркестром **композиций**

- оркестром вызывает переход к первой композиции из фонотеки, а при воспроизведении композиций из фонотеки — к первой композиции для фортепиано с
- оркестром. • Во время демонстрационного воспроизведения возможны только смена звучащей мелодии и
- остановка воспроизведения.

**Регулирование характеристик звука акустического фортепиано (PX-870)**

## **Воспроизведение встроенных**

#### **Демонстрационные композиции**

#### **Фонотека**

• В функции «Фортепиано с оркестром» используются записи живого оркестра, поэтому тембры в записи отличаются от доступных на цифровом пианино. Отметим также, что в композициях для фортепиано с оркестром могут быть слышны дыхание и исполнительские шумы.

Отключение у композиции партии левой или правой руки и исполнение этой партии параллельно с воспроизведением выполняется в нижеописанном порядке.

Функция «Фортепиано с оркестром» позволяет заниматься в форме трехстадийных занятий.

■ **Стадия 1. Прослушивание**

Прослушайте сочинение в исполнении фортепиано и оркестра для ознакомления с материалом. **1. Для выбора композиции нажать на кнопку «**FUNCTION**» и, не отпуская ее, нажимать на клавиши «SELECT» (–, +) в области «CONCERT** 

**PLAY».**

**2. Нажать на кнопку «**FUNCTION**» и, не отпуская ее, на клавишу «LISTEN» в области «CONCERT** 

**PLAY».**

■ **Стадия 2. Урок**

Во время воспроизведения встроенной композиции у нее можно отключить партию левой или правой руки и исполнять эту партию на пианино. Отрабатывайте

фортепианную партию произведения.

**отпуская ее, на кнопку**  $\blacktriangleright$ **/** 

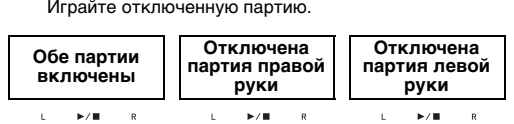

**1. Нажать на кнопку «**FUNCTION**» и, не отпуская ее, на клавишу «LESSON» в области «CONCERT** 

**PLAY».**

**2. Для включения (выключения) той или иной партии нажать на кнопку «**FUNCTION**» и, не** 

См. иллюстрацию к действию 2 при выборе партии в

подразделе «Фонотека».

■ **Стадия 3. Исполнение** Играйте параллельно с оркестром.

**1. Нажать на кнопку «**FUNCTION**» и, не отпуская ее, на клавишу «PLAY» в области «CONCERT PLAY».**

**Фортепиано с оркестром**

#### **Занятия со встроенными мелодиями**

#### **Фонотека**

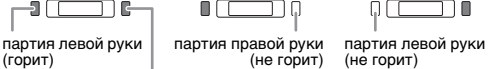

**Фортепиано с оркестром**

#### ■ **Демпферная педаль**

Нажатие на демпферную педаль в процессе исполнения увеличивает длительность извлекаемых звуков. Инструментом воспринимается и полунажатие (нажатие педали не до конца).

#### ■ **Педаль состенуто** Пока педаль нажата, после отпускания клавиш

продолжают звучать только звуки, которые взяты до нажатия на нее. ■ **Педаль модератора**

Данная педаль делает звуки мягче и нежнее. Эффект применяется только к нотам, берущимся во время нажатия на педаль.

• Если нажатие на педаль не вызывает нужного эффекта, то возможно, что плохо подсоединен педальный шнур. Вставить его штекер до упора.

#### Для отключения метронома еще раз нажать на кнопку «METRONOME».

#### ■ **Как выставить размер**

- **1. Нажать на кнопку «**FUNCTION**» и, не отпуская ее, на клавишу «BEAT» в области «METRONOME».**
	- При переходе к следующему действию кнопку
	- «**FUNCTION**» не отпускать
- **2. Не отпуская кнопку «**FUNCTION**», с помощью клавиш с цифрами (0—9) задать размер.**

**Диапазон задания значений — 0—9.** • Если задано значение 0, метроном издает звук только щелчка, а не колокольчика.

#### ■ **Как выставить темп**

- **1. Нажать на кнопку «**FUNCTION**» и, не отпуская ее, на клавишу «TEMPO» в области**
- **«METRONOME».** • При переходе к следующему действию кнопку «FUNCTION» не отпускать.
- **2. Не отпуская кнопку «**FUNCTION**», с помощью клавиш с цифрами (0—9) задать темп.**
- **Диапазон задания значений 20—255.** • При каждом нажатии на клавишу + или – темп увеличивается или уменьшается на 1.
- **Как отрегулировать громкость метронома** Нажать на кнопку «FUNCTION» и, не отпуская ее, с
- помощью клавиш громкости метронома (–, +) выставить громкость в диапазоне от 0 до 42. **Диапазон задания значений — 0—42.**
- Для восстановления первоначального значения громкости по умолчанию нажать на клавиши громкости метронома + и – одновременно.

# **Применение педали**

# $\circ$ педаль модератора педаль состенуто

## **Работа с метрономом**

.<br>Названия тембров указаны над клавиша

#### **Программирование метронома**

Динамическая чувствительность обеспечивает изменение громкости звука в зависимости от нажима на клавиши (скорости нажатия).

- **1. Нажать на кнопку «**FUNCTION**» и, не отпуская ее, на клавишу динамики клавиатуры.**
- На выбор имеются 3 уровня и вариант отключения. При каждом нажатии на клавишу клавиатуры звучит сигнал, причем число раз соответствует текущей величине параметра, как
- указано ниже. 1 раз (долгий) — откл.
- 1 раз (короткий) 1
- 2 раза 2
- 3 раза 3
- В случае задания меньшего значения при более слабом касании издается более громкий звук.
- При выборе варианта отключения звуки производятся с неизменной громкостью независимо от скорости нажатия на клавиши.

## **Работа с устройством MIDI-записи**

Инструмент позволяет записывать на встроенное

устройство MIDI-записи исполнение и при необходимости его воспроизводить.

#### ■ **Объем записи**

- В память цифрового пианино может быть записано примерно 5 тыс. нот.
- **Записывающиеся данные**
- Исполнение на инструменте
- Тембр, использованный для исполнения
- Размер (только у дорожки 1)
- Заданный темп (только у дорожки 1)
- Настройка функции наложения (только у дорожки 1)  $\bullet$  Луэт (только у дорожки 1)
- Темперация (только у дорожки 1)
- Громкость клавиатуры (только у дорожки 1)
- Хорус (только у дорожки 1)
- Яркость (только у дорожки 1) • PX-870: заданный вариант имитатора акустики зала (только у дорожки 1)
- PX-770: заданная реверберация (только у дорожки 1) • PX-870: имитатор акустики инструмента (только у
- дорожки 1) • PX-770: включенность демпферных призвуков
- (только у дорожки 1)

#### ■ **Хранение записей**

- При включении новой записи данные, которые были записаны в память ранее, затираются.
- В случае сбоя питания в процессе записи все данные на записываемой дорожке удаляются.

#### BHUMAHUE!

**• За убытки, упущенную прибыль, претензии со стороны третьих лиц в результате утраты удаленных записанных данных, вызванной сбоем в работе, ремонтом, любой другой причиной, фирма «CASIO COMPUTER CO., LTD.» ответственности не несет.**

#### ■ **Дорожки**

«Дорожка» — это место, куда записывается исполнение.

• Дорожки могут быть записаны по отдельности, а затем объединены так, чтобы они воспроизводились как единая композиция.

#### **Изменение чувствительности клавиш к характеру касания (динамической чувствительности)**

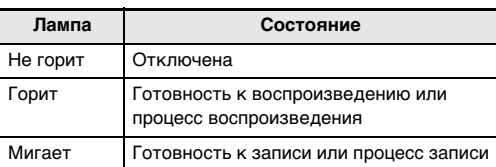

#### **Q** ПРИМЕЧАНИЕ

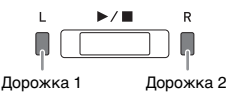

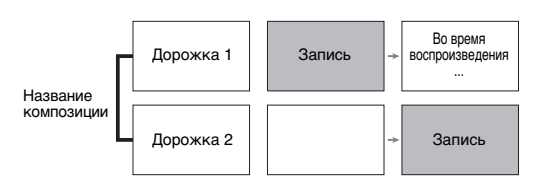

## **ИНСТРУКЦИЯ ПО ЭКСПЛУАТАЦИИ 2/4**

#### ■ **Как записать исполнение на инструменте**

#### • Для остановки записи нажать на кнопку  $\blacktriangleright/\blacksquare$  или «MIDI REC».

- **Как воспроизвести записанное исполнение**
- **1. Один или два раза нажать на кнопку «**MIDI REC**». (Лампа «MIDI REC» должна загореться.)** Инструмент переключается в состояние готовности к воспроизведению.
- **2. Нажать на кнопку «**FUNCTION**» и, не отпуская**  ее, один или два раза на кнопку ▶ ■ лампа **дорожки для воспроизведения должна загореться.**
- Для воспроизведения обеих дорожек должны гореть обе лампы: L и R.
- $3.$  **Нажать на кнопку ▶■.**
- Воспроизведение включается.
- Для остановки воспроизведения нажать на кнопку  $\blacktriangleright$ / $\blacksquare$ .
- **1. Один или два раза нажать на кнопку «**MIDI REC**»; лампа «MIDI REC» должна замигать.** Инструмент переключается в состояние готовности к записи.
- **2. Нажать на кнопку «**FUNCTION**» и, не отпуская ее, один или два раза на кнопку ▶ ■ лампа дорожки для записи должна замигать.**
- $3.$  Для включения записи нажать на кнопку  $\blacktriangleright$ **или начать играть.**
- Включить запись можно также нажатием на педаль или выполнением другого действия. • Если в процессе записи вы захотите выполнить перезапись с самого начала, нажмите на кнопку «**MIDI REC**» и не отпускайте ее, пока не
- прозвучит сигнал. Происходит сброс только что записанных данных и переключение в состояние готовности к записи.

звуковых данных (WAV-файла\*).  $*$  Линейная ИКМ, 16 бит, 44,1 кГц, стерео

- **Как при воспроизведении одной дорожки выполнить запись на другую**
- **1. Один или два раза нажать на кнопку «**MIDI REC**». (Лампа «MIDI REC» должна загореться.)** Инструмент переключается в состояние готовности к воспроизведению.
- **2. Нажать на кнопку «**FUNCTION**» и, не отпуская**  ее, один или два раза на кнопку ▶ ■ лампа **дорожки для воспроизведения должна загореться.**
- **3. Нажать на кнопку «**MIDI REC**»; лампа «MIDI REC» должна замигать.** Инструмент переключается в состояние готовности
- к записи. **4. Нажать на кнопку «**FUNCTION**» и, не отпуская**  ее, один или два раза на кнопку ▶ ■ лампа
- **дорожки для записи должна замигать. 5.** Нажать на кнопку ▶ ■ или начать играть.
- Начинается запись с воспроизведением. • Если вы захотите выполнить перезапись с самого начала, нажмите на кнопку «MIDI REC» и не
- отпускайте ее, пока не прозвучит сигнал. • Для остановки воспроизведения и записи нажать на кнопку  $\blacktriangleright$ / $\blacksquare$ .
- **Как удалить записанное исполнение У ВНИМАНИЕ!**
- **Отмена выполненной операции удаления дорожки невозможна. Удаленные данные не восстанавливаются.**
- **1. Один или два раза нажать на кнопку «**MIDI REC**»; лампа «MIDI REC» должна замигать.**
- **2. Нажать на кнопку «**FUNCTION**» и, не отпуская**  ее, один или два раза на кнопку ▶ ■ лампа **удаляемой дорожки должна замигать.**
- **3. Нажать на кнопку «**MIDI REC**» и не отпускать ее, пока лампа «MIDI REC» не загорится.** Инструмент переключается в состояние готовности к удалению данных.
- **4. Нажать на кнопку «**FUNCTION**» и, не отпуская ее. на кнопку ▶/■.** Происходит удаление содержимого выбранной
- дорожки. • Для отказа от вышеуказанного действия в любой момент один или два раза нажать на кнопку «MIDI REC»; лампа «MIDI REC» должна
- прозвучит сигнал. Происходит сброс только что записанных данных и переключение в состояние готовности к записи. • Для остановки записи нажать на кнопку  $\blacktriangleright$   $\blacktriangleright$  или «AUDIO REC».
- 
- ВНИМАНИЕ!

погаснуть.

прозрачность и четкость, естественную красочность и другие отличительные особенности акустики всемирно известных концертных залов.

**1. Нажать на кнопку «**FUNCTION**» и, не отпуская ее, на клавишу применяемого имитатора акустики зала.**

**1. При каждом нажатии на кнопку «**REVERB**» происходит включение или выключение реверберации.**

- Реверберация применяется, когда она включена.
- **Как выбрать тип реверберации**
- **1. Нажать на кнопку «**FUNCTION**» и, не отпуская ее, на клавишу клавиатуры, соответствующую применяемому типу реверберации.**
- 1. Комната 2. Малый зал
- 3. Большой зал

- Номер (1—99) нужного файла (TAKE01.WAV, TAKE02.WAV и т. д.) задается с помощью клавиш с цифрами (0—9) для выбора композиции из
- фонотеки. Если файла с заданным номером не существует, звучит сигнал.
- **3. Для включения воспроизведения нажать на кнопку ▶/■.**
- Для остановки воспроизведения композиции нажать на кнопку  $\blacktriangleright$ / $\blacksquare$ .

4. Стадион

Инструмент позволяет записывать исполнения в виде звуковых файлов на флэш-накопитель USB и при

#### Имитация акустики зала позволяет моделировать **зала (PX-870)**

необходимости их воспроизводить. Всё, что исполняется на цифровом пианино, записывается на флэш-накопитель USB в виде

**Нижняя сторона**

■ **Объем записи**

• 99 файлов (TAKE01.WAV — TAKE99.WAV)

• Максимум 25 минут записи (примерно) на один файл ■ **Записывающиеся данные**

 $\Box$ 

 $\xleftarrow{\text{USE}}$ 

- Всё, что исполняется на цифровом пианино
- Запись отдельных партий невозможна.
- **Хранение записей**

При каждой новой записи звуковых данных на флэшнакопитель USB файлу автоматически присваивается новое название, так что уже имеющиеся данные не затираются.

# **Применение имитации акустики**

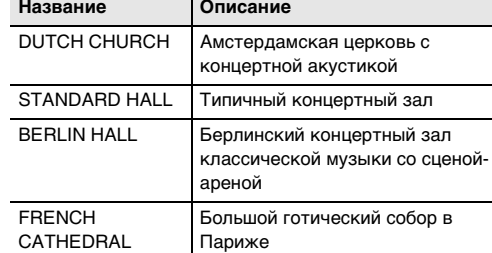

#### **Применение реверберации (PX-770)**

**Работа с устройством звукозаписи (PX-870)**

Порт для флэш-накопителя USB (PX-870)

Порт USB

 $\Xi$ 

usв<br>●<del>ぐ</del>

#### ■ **Как записать исполнение на инструменте**

- **1. Вставить флэш-накопитель USB в порт для него.** • При подключении флэш-накопителя USB цифровое пианино для подготовки к обмену
	- данными с накопителем выполняет монтирование. В процессе монтирования лампы L
	- и R мигают, а действия на цифровом пианино на время блокируются. • Монтирование накопителя обычно завершается
- Инструмент переключается в состояние готовности

# **3.** Для включения записи нажать на кнопку ▶■

- 
- через 10—20 секунд, но иногда и позже. Во время монтирования не выполнять на цифровом пианино никаких действий. • Монтирование накопителя требуется при каждом его подключении к цифровому пианино.

#### **2. Один или два раза нажать на кнопку «**AUDIO REC**»; лампа «AUDIO REC» должна замигать.**

- к записи.
- **или начать играть.**
- 
- Включается запись на флэш-накопитель USB. • Включить запись можно также нажатием на педаль или выполнением другого действия. • Если в процессе записи вы захотите выполнить перезапись с самого начала, нажмите на кнопку «AUDIO REC» и не отпускайте ее, пока не

работу с которыми данное цифровое пианино не рассчитано

# **вызывает прерывание записи и способно**

- Для выполнения другой записи выполнить вышеописанные действия начиная с действия 2.
- **Когда лампа «AUDIO REC» мигает, флэшнакопитель USB из порта не извлекать. Это**
- **привести к повреждению данных. • Мигание желтой лампы у кнопки «**METRONOME**»**
- **указывает на ошибку. Дополнительную**
- **информацию см. в разделе «Индикация ошибок (PX-870)» на этой странице настоящей инструкции.**

#### ■ **Как воспроизвести данные, записанные на флэш-накопитель USB**

- **1. Один или два раза нажать на кнопку «**AUDIO REC**»; лампа «AUDIO REC» должна загореться.** Инструмент переключается в состояние готовности к воспроизведению.
- **2. Выбрать композицию для воспроизведения.** Для воспроизведения последнего из записанных
- файлов перейти сразу к действию 3. ● **Как выбрать предыдущую композицию** Нажать на кнопку «FUNCTION» и, не отпуская ее,
- на клавишу «минус» (–) для выбора композиции из фонотеки. При каждом нажатии происходит переход на одну
- композицию назад. ● **Как прокручивать номера файлов по порядку**
- Нажать на кнопку «FUNCTION» и, не отпуская ее, на клавишу «плюс» (+) для выбора композиции из
- фонотеки. При каждом нажатии происходит переход на одну композицию вперед.

#### ● **Как задать номер файла**

# Тембр 19 типов р аку Эффекты Пркость (–3—0—3), имитатор акустики зала Режим «Дуэт» Регулируемый диапазон тембров (от –2 до 2 Фортепиано с Устройство за

#### ■ **Как из флэш-накопителя USB удалить звуковой файл**

Удаление файлов выполняется по одному.

#### ВНИМАНИЕ!

- **Отметим, что отмена выполненной операции удаления файла (записанных данных) невозможна.**
- **1. Один или два раза нажать на кнопку «**AUDIO REC**»; лампа «AUDIO REC» должна загореться.** Инструмент переключается в состояние готовности к воспроизведению.
- **2. Выбрать композицию для удаления.**

#### Для удаления последнего из записанных файлов перейти сразу к действию 3.

#### ● **Как выбрать предыдущую композицию** Нажать на кнопку «**FUNCTION**» и, не отпуская ее на клавишу «минус» (–) для выбора композиции из

фонотеки. При каждом нажатии происходит переход на одну композицию назад.

#### ● **Как прокручивать номера файлов по порядку**

Нажать на кнопку «FUNCTION» и, не отпуская ее, на клавишу «плюс» (+) для выбора композиции из

фонотеки. При каждом нажатии происходит переход на одну

#### композицию вперед.

● **Как задать номер файла** Номер (1—99) нужного файла (TAKE01.WAV, TAKE02.WAV и т. д.) задается с помощью клавиш с цифрами (0—9) для выбора композиции из фонотеки. Если файла с заданным номером не существует, звучит сигнал.

- **3. Нажать на кнопку «**AUDIO REC**»; лампа «AUDIO REC» должна замигать.**
- **4. Нажать на кнопку «**AUDIO REC**» и не отпускать ее, пока лампа «AUDIO REC» не загорится.** Инструмент переключается в состояние готовности

к удалению данных, на которое указывает мигание ламп L и R.

- **5. Нажать на кнопку «**FUNCTION**» и, не отпуская**  ее, на кнопку ▶/■.
- Происходит удаление файла и переключение устройства звукозаписи в состояние готовности к
- воспроизведению.
- Для отказа от вышеуказанного действия в любой момент один или два раза нажать на кнопку «AUDIO REC»; лампа «AUDIO REC» должна погаснуть.

#### **ПЛРИМЕЧАНИЕ**

Данное цифровое пианино рассчитано на соединение со смартфоном, планшетом, иными интеллектуальными ми. Для помощи в занятиях имеется специальное приложение, позволяющее отображать ноты и бегущую ианную нотную строку.

• Номер удаленного файла остается незадействованным (оставшиеся файлы не перенумеровываются). При записи нового файла ему присваивается номер, следующий за номером предыдущего файла, записанного на флэш-накопитель USB.

**Индикация ошибок (PX-870)**

 $\Box$ 

• Другие принадлежности (гарантия и др.) Состав прилагаемых принадлежностей может быть зменен без предупрежде<mark>ния</mark>.

#### Ниже приводится описание вариантов индикации ошибок с помощью мигающих и горящих ламп, которая указывает на тип ошибки, возникающей вследствие сбоя при переносе данных или по какой-либо иной причине. **Лампы Тип ошибки Причина Способ устранения** No Media 1. Флэш-накопитель USB не Правильно вставит вставлен в порт для него. флэш-накопитель USB в порт для него. 2. Флэш-накопитель USB 2. Не извлекать флэшi'<del>n Tu</del>n был извлечен из порта до накопитель USB до завершения процесса. завершения процесса. 3. Флэш-накопитель USB 3. Снять у флэш-накопителя защищен от записи. USB защиту от записи. 4. Флэш-накопитель USB 4. Взять флэш-накопитель защищен антивирусным USB, не защищенный ПО. антивирусным ПО. No File В папке «MUSICLIB» Для загрузки файла отсутствуют файлы, которые переместить его в  $\frac{1}{2}$ могут загружаться; в папке соответствующее место папки «AUDIO» отсутствуют «MUSICLIB» или «AUDIO». файлы, которые могут Для получения информации о воспроизводиться. папках обратитесь к «Подробной инструкции по эксплуатации». No Data Попытка сохранить данные Перед выполнением OF **METRONOME** сохранения требуется чтово флэш-накопителе USB, когда данные, которые либо записать. можно сохранить,  $\Box$ отсутствуют. Read Only | Во флэш-накопителе USB | Сохранить файл под новым уже имеется файл с таким же названием. названием, предназначенный Удалить у имеющегося во  $\frac{1}{2}$ только для чтения. флэш-накопителе USB файла атрибут «только для чтения» и записать новый  $\begin{picture}(120,10) \put(0,0){\line(1,0){10}} \put(15,0){\line(1,0){10}} \put(15,0){\line(1,0){10}} \put(15,0){\line(1,0){10}} \put(15,0){\line(1,0){10}} \put(15,0){\line(1,0){10}} \put(15,0){\line(1,0){10}} \put(15,0){\line(1,0){10}} \put(15,0){\line(1,0){10}} \put(15,0){\line(1,0){10}} \put(15,0){\line(1,0){10}} \put(15,0){\line($ файл вместо этого файла. Взять другой флэшнакопитель USB. Media Full | Во флэш-накопителе USB Чтобы освободить место для  $$ недостаточно места. новых данных, удалить из флэш-накопителя USB часть файлов или взять другой  $\begin{picture}(180,10) \put(0,0){\line(1,0){10}} \put(10,0){\line(1,0){10}} \put(10,0){\line(1,0){10}} \put(10,0){\line(1,0){10}} \put(10,0){\line(1,0){10}} \put(10,0){\line(1,0){10}} \put(10,0){\line(1,0){10}} \put(10,0){\line(1,0){10}} \put(10,0){\line(1,0){10}} \put(10,0){\line(1,0){10}} \put(10,0){\line(1,0){10}} \put(10,0){\line($  $E.PIANO 1$ накопитель. File Full 1. Во флэш-накопителе USB 1. Чтобы освободить место  $\sqrt{2}$   $\sqrt{2}$  для новых данных, удалить слишком много файлов. из флэш-накопителя USB часть файлов.  $\begin{picture}(120,10) \put(0,0){\line(1,0){10}} \put(15,0){\line(1,0){10}} \put(15,0){\line(1,0){10}} \put(15,0){\line(1,0){10}} \put(15,0){\line(1,0){10}} \put(15,0){\line(1,0){10}} \put(15,0){\line(1,0){10}} \put(15,0){\line(1,0){10}} \put(15,0){\line(1,0){10}} \put(15,0){\line(1,0){10}} \put(15,0){\line(1,0){10}} \put(15,0){\line($ GRAND PIANO 2. В папке «AUDIO» имеется WAV-файл из папки файл «TAKE99.WAV». «AUDIO» удалить. Wrong Data 1. Данные во флэш- накопителе USB  $\sqrt{\frac{L}{L}}$ повреждены. 2. Во флэш-накопителе USB  $\begin{array}{c}\nM\text{IDI}\n\end{array}$ содержатся файлы, на

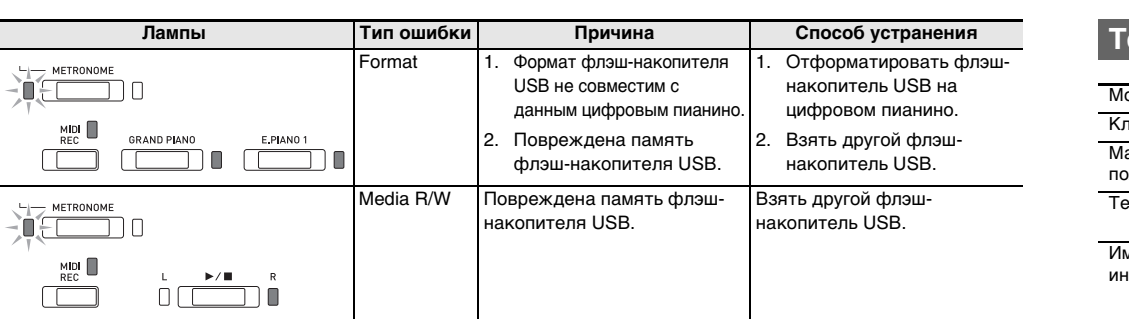

#### **Поиск и устранение неисправностей**

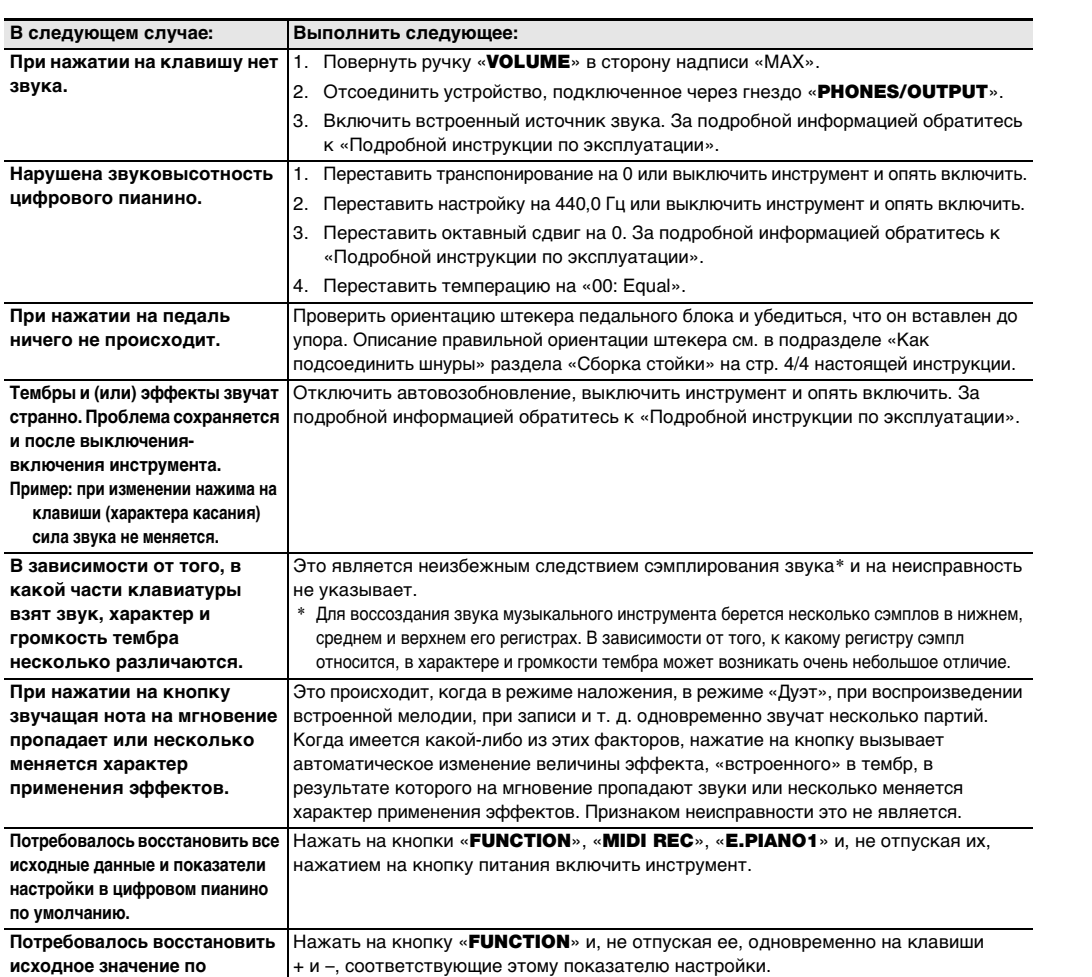

**умолчанию у отдельного показателя настройки.**

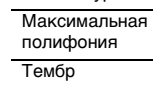

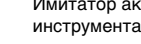

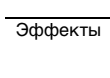

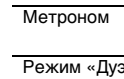

оркестром

Фонотека • Число композиций — 60: 10 загружаемых

Педали Другие функц

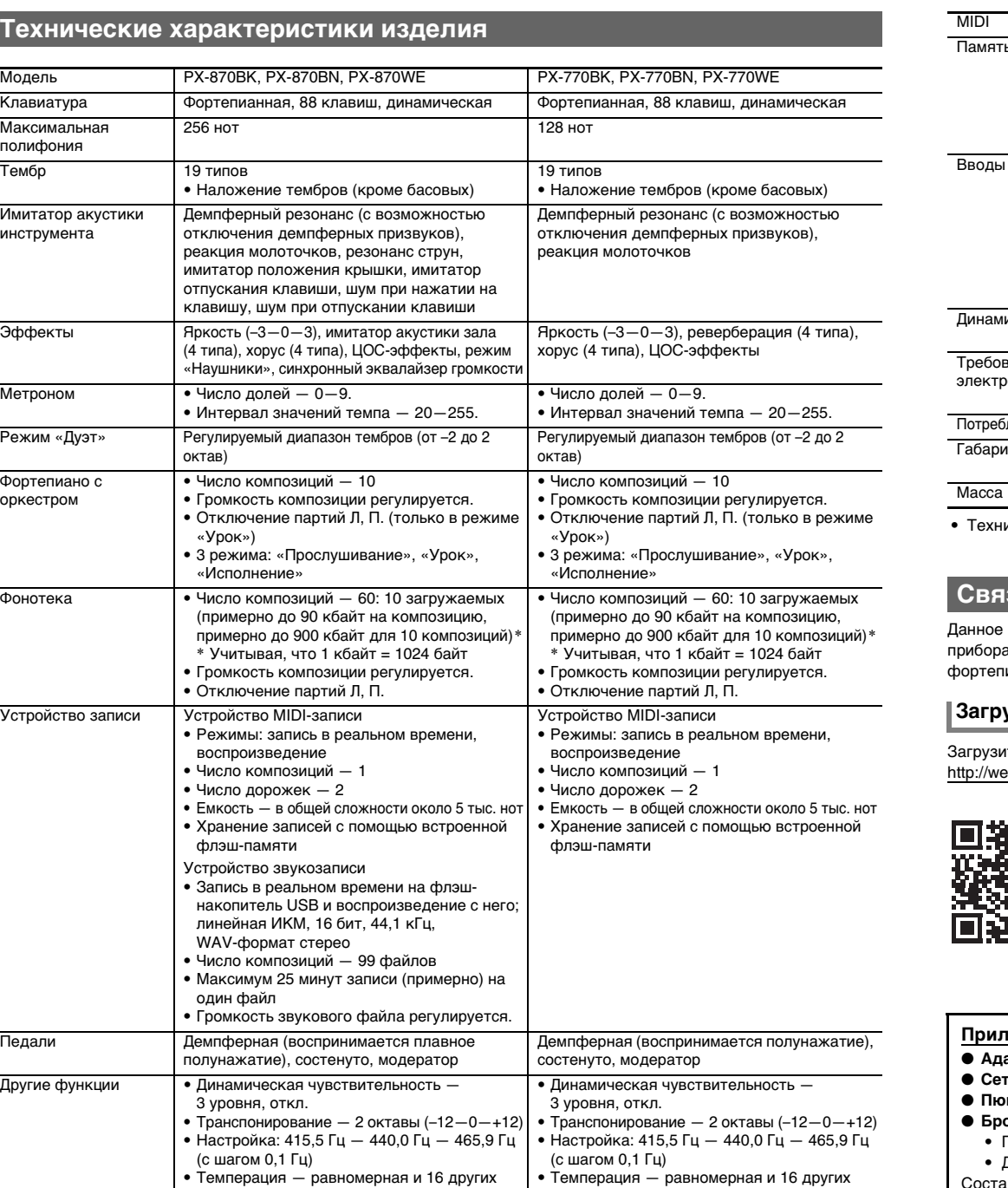

видов

• Октавный сдвиг — 4 октавы (–2—0—+2) • Блокировка панели управления

видов

• Октавный сдвиг — 4 октавы (–2—0—+2) • Блокировка панели управления

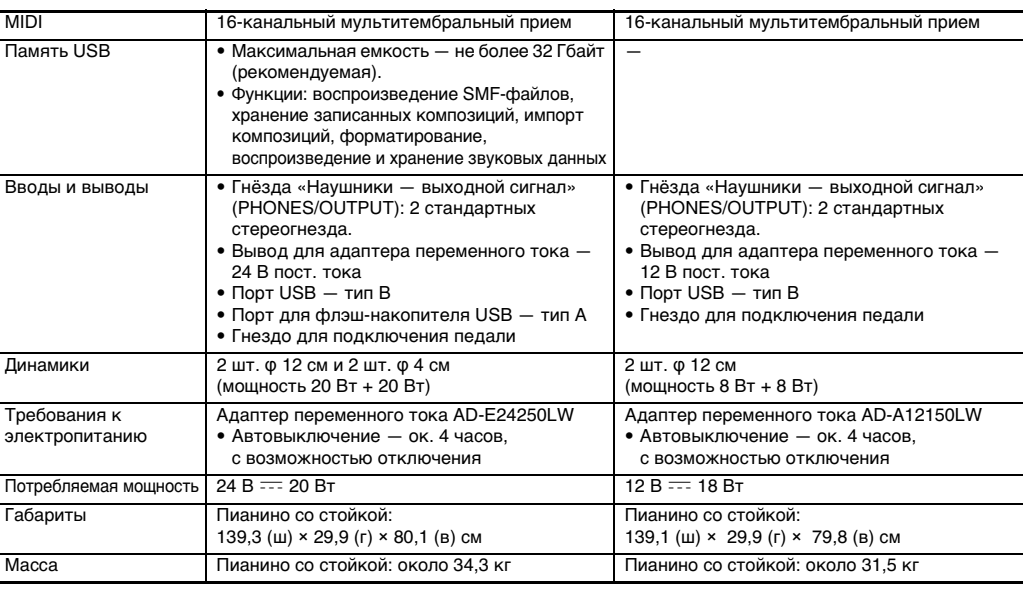

.<br>ические характеристики и дизайн могут быть изменены без предупреждения

#### **Связь с приложением (функция «APP»)**

#### **Загрузка специального приложения**

те приложение с нижеуказанного сайта и установите его на своем интеллектуальном приборе. b.casio.com/app/en/

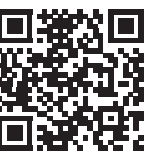

#### **Прилагаемые принадлежности**

- **Адаптер переменного тока** ● **Сетевой шнур**
- **Пюпитр** ● **Брошюры**
- Правила безопасности

## **Принадлежности, приобретаемые**

**дополнительно**

• Информацию о принадлежностях к изделию, которые продаются отдельно, можно получить из каталога продукции «CASIO», имеющегося в магазине, и на сайте «CASIO» по нижеприведенному адресу.

**http://world.casio.com/**

**Кнопки пианино**

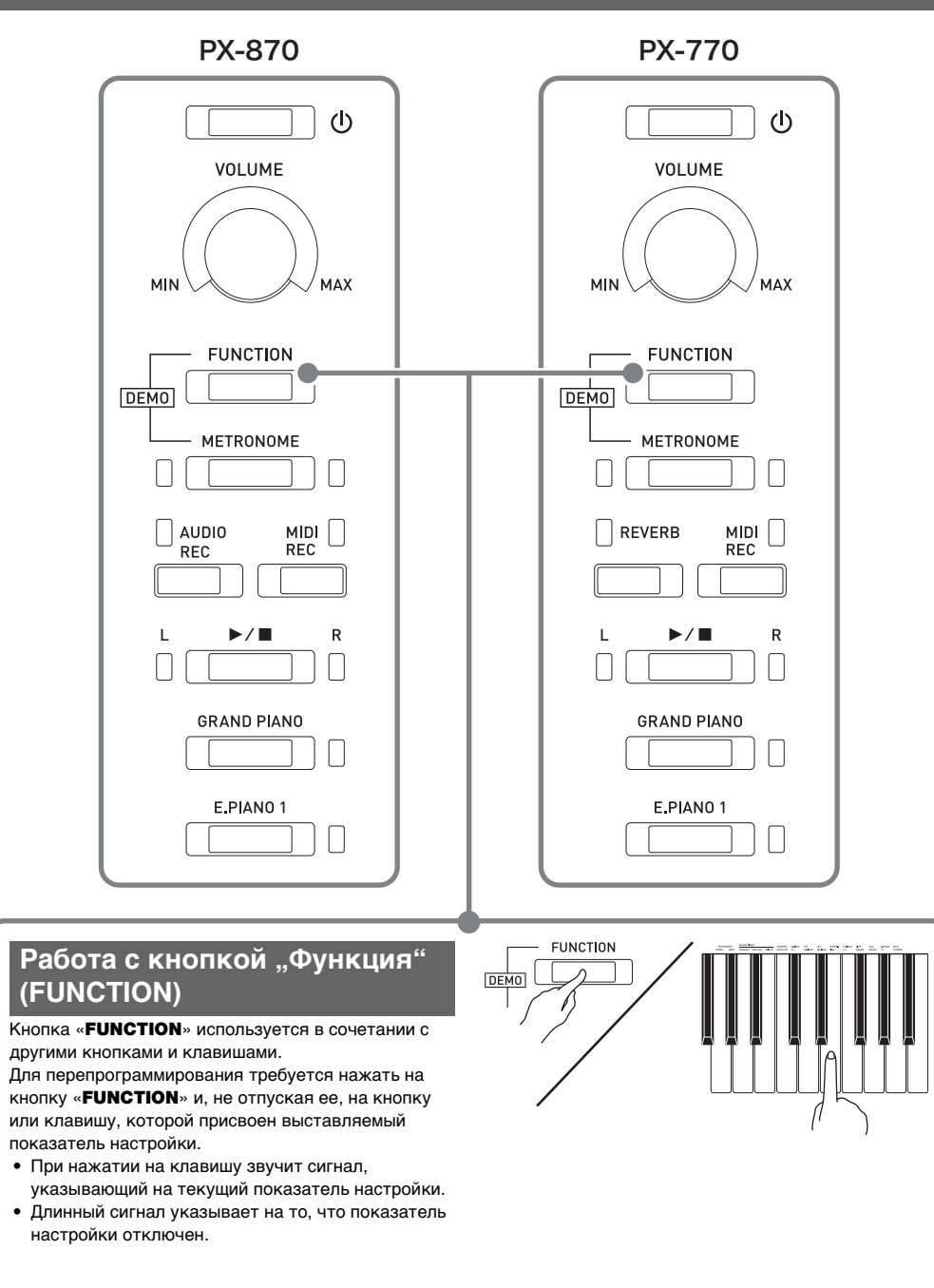

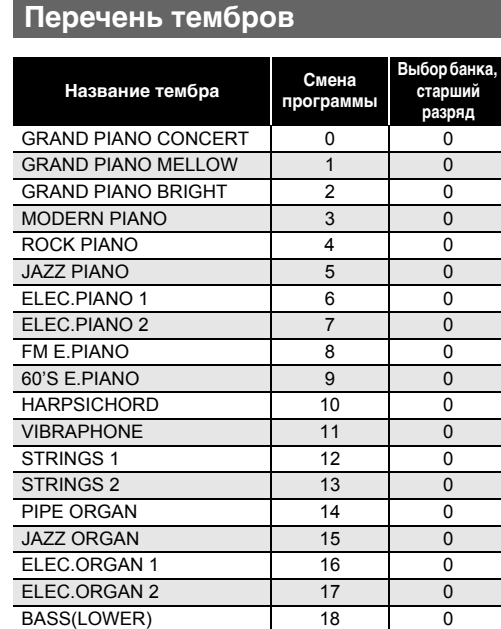

#### **Список композиций в фонотеке**

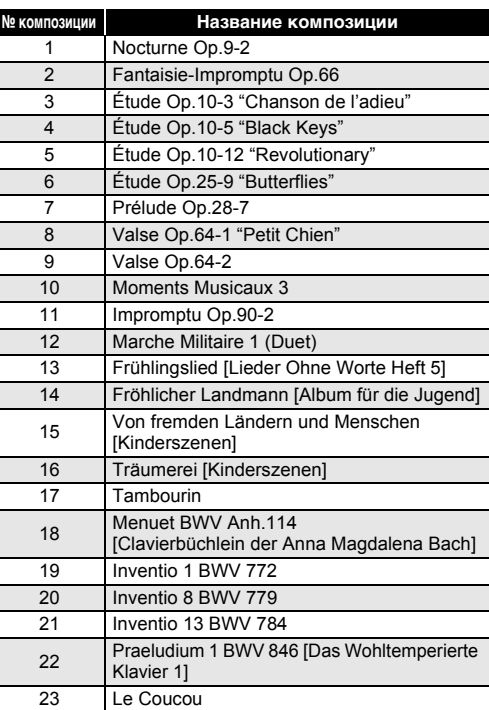

- Сетевая розетка должна быть легкодоступна, чтобы при возникновении неисправности и при любой иной необходимости адаптер можно было вынуть из
- розетки. • Адаптер рассчитан на эксплуатацию только в помещении. Не пользоваться адаптером там, где на него могут попасть брызги или воздействовать влага. Не ставить на адаптер ваз и иных сосудов с жидкостью.
- Хранить адаптер в сухом месте. • Пользоваться адаптером в открытом, хорошо
- проветриваемом месте.
- Не накрывать адаптер газетой, скатертью, занавеской, любыми иными подобными предметами.
- Если планируется долго не включать цифровое пианино, отсоединить адаптер от розетки.
- Не пытаться чинить адаптер и переделывать его.
- Рабочие условия адаптера переменного тока: температура — 0—40°C;
- влажность (относительная) 10—90 %. • Выходная полярность  $\diamondsuit\mathfrak{\textcolor{red}{\bullet}}\mathfrak{\textcolor{red}{\bullet}}\mathfrak{\textcolor{red}{\bullet}}$ .

#### **Список композиций для фортепиано с оркестром**

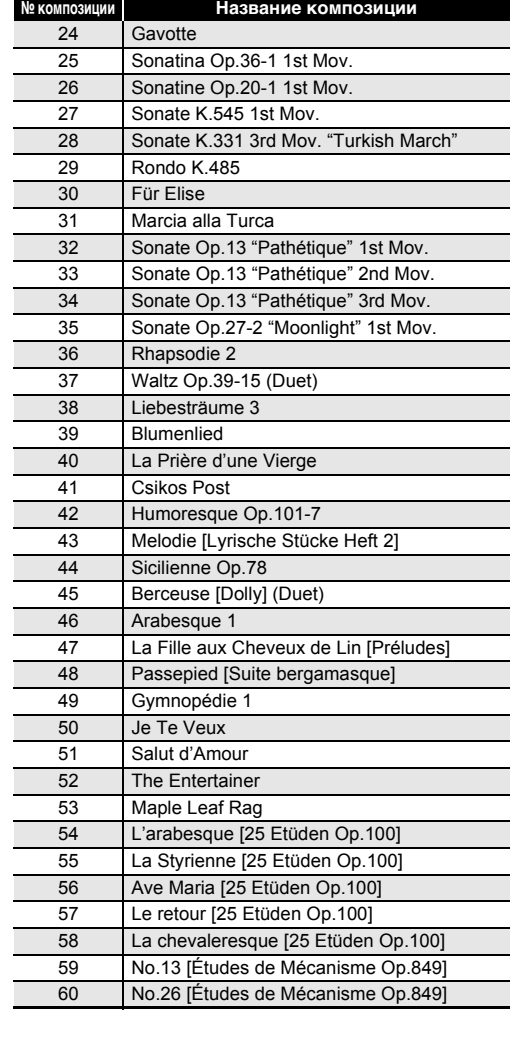

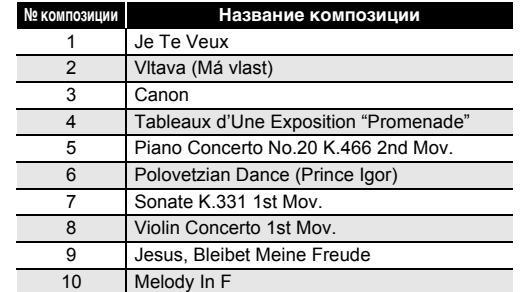

#### Обязательно прочитайте и соблюдайте следующие

#### правила безопасности.

#### **Размещение изделия**

Не рекомендуется помещать изделие в нижеуказанных

местах.

- в местах, подверженных воздействию прямых солнечных лучей и высокой влажности;
- в местах, подверженных воздействию очень высоких
- и очень низких температур;
- вблизи радиоприемника, телевизора, видеомагнитофона, тюнера.
- Перечисленные устройства не вызывают нарушений в работе изделия, но само изделие способно вызывать искажение аудиовидеосигналов рядом с ним.

**Уход за изделием**

- средствами.
- 

- Не протирать изделие бензином, спиртом, разбавителями и им подобными химическими
- Протирать изделие и его клавиатуру мягкой тканью, сухой или смоченной в слабом водном растворе
- умеренного нейтрального моющего средства. Перед протиранием избыток влаги в ткани отжимать.

## **Принадлежности из комплекта изделия и**

- **продаваемые отдельно** Пользоваться только принадлежностями,
- предписанными для использования с данным
- изделием. Пользование непредписанными принадлежностями создает риск возгорания,
- поражения электрическим током, травмы.

#### **Отделка цифрового пианино**

- Отделка цифрового пианино предусматривает достоверное воспроизведение внешнего вида натуральной древесины, в том числе порезов и других
- ее дефектов. Видимые на отделанной поверхности завитки, следы распиловки, другие дефекты текстуры не являются ни трещинами, ни царапинами. На работе цифрового пианино такие нарушения не сказываются.

#### **Линии спая** На наружной поверхности изделия могут быть заметны

линии. Это линии спая, образующиеся в процессе формования пластмассы. Трещинами и царапинами они

не являются. **Музыкальный этикет** При эксплуатации изделия всегда помните об

окружающих. Особенно внимательными будьте при игре ночью и устанавливайте такую громкость, чтобы никого не беспокоить. Ночью можно также закрывать окно и надевать наушники.

#### **Правила обращения с адаптером переменного тока**

**Правила безопасности**

#### <u> 111 | MAIN 1801 | MAIN ALTA LA BIRATA DI LIMI TALAH LA LATI LATIN 181</u> PX870/770-RU-2E

## **Клавиши клавиатуры, используемые для программирования функций**

#### \***1. PX-770**

\***2. PX-870**

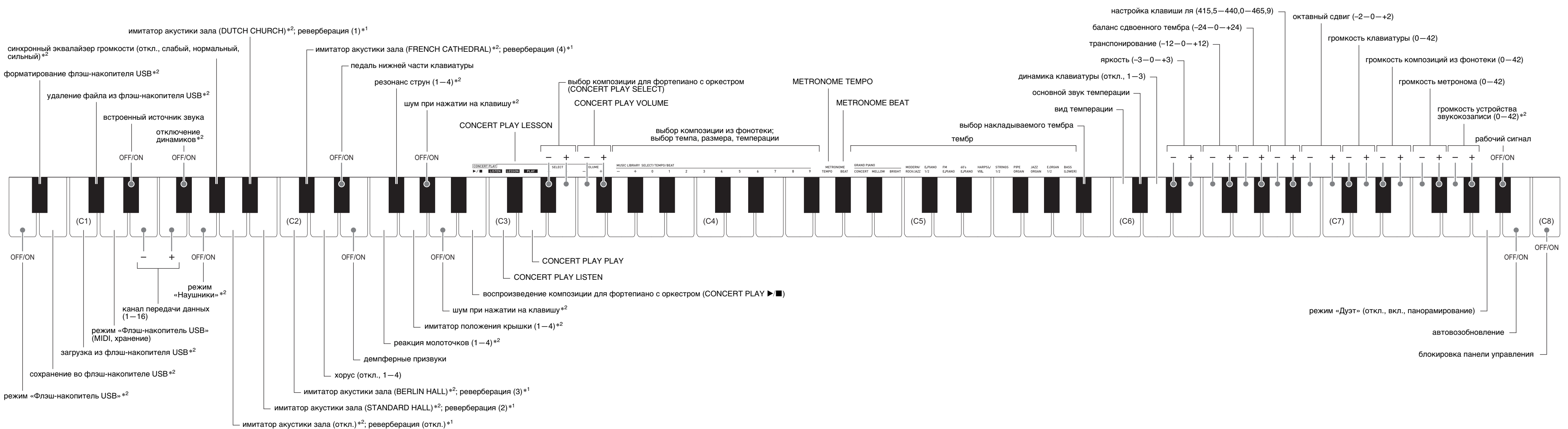

Партитуры можно загружать с сайта « CASIO » с помощью компьютера. Для получения дополнительной информации посетите нижеуказанный сайт.

http://world.casio.com/

#### **О партитурах**

- Перед сборкой убедиться в наличии всех нижеуказанных частей.
- Инструменты для сборки в комплект стойки не входят. Отвертку с крупной крестовой головкой для сборки требуется обеспечить самостоятельно.

#### **E BHUMAHUE!**

- **До полного завершения сборки не снимать ленту, фиксирующую крышку инструмента. Наличие ленты предотвращает открывание и закрывание крышки во время сборки и риск травмирования рук и пальцев. • Не применять винты, не входящие в комплект стойки. Это создает риск повреждения стойки, а также корпуса цифрового пианино.**
- Винты находятся в полиэтиленовом пакете внутри упаковочного материала.
- В случае отсутствия или повреждения винтов свяжитесь с местным поставщиком услуг «CASIO».

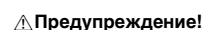

• Чтобы предотвратить выступание стыковых  $\overline{\text{co}}$ единений из тыльной доски  $\overline{\text{co}}$  во время

 $^{\circledR}$ 

 $\circledcirc$ 

φ

 $\mathbb{P}$ 

- Собирать стойку требуется как минимум вдвоем на ровной поверхности.
- При сборке следить за тем, чтобы не защемить пальцы деталями.
- Во избежание прямого контакта резины на концах ножек с полом требуется подстелить войлок или иной материал. Прямой контакт резины с паркетом способен вызвать обесцвечивание, царапины, иное повреждение паркета.
- Перед тем как положить корпус цифрового пианино на пол, обязательно подложить что-нибудь мягкое (одеяло, подушку и т. п.). Непосредственно на пол корпус цифрового пианино не класть.

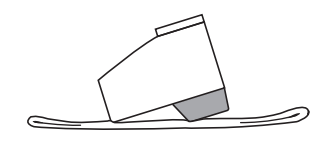

#### **Сборка стойки**

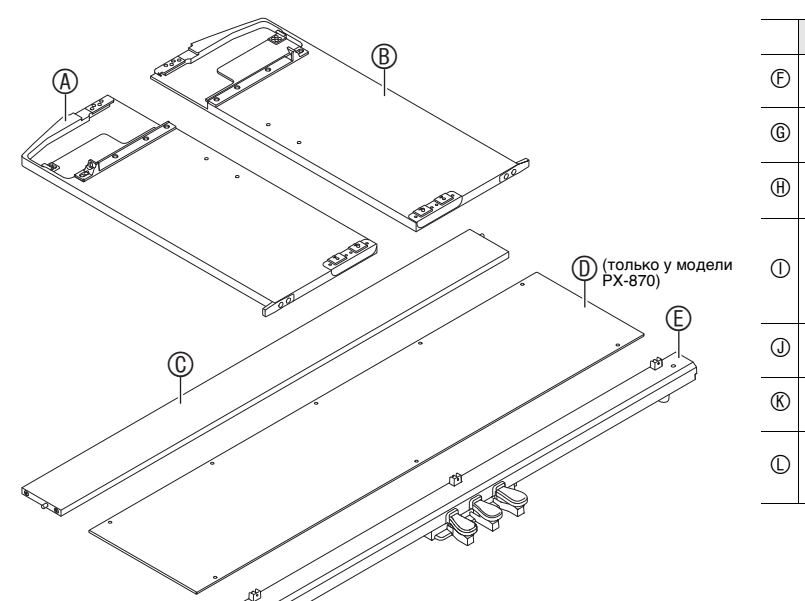

- **место. Винты пока не затягивать. 2-2. В случае установки стойки у стены ослабить в**  основании боковых панелей  $\textcircled{A}$  и  $\textcircled{B}$  4 винта (по **2 на внутренней поверхности каждой из панелей), которые препятствуют скольжению**
- 
- ослабить.
- 
- шнур.
- **5. Прижимая педальный блок к полу, плотно затянуть винты, неплотно затянутые на стадии 3.**
- (Только у модели PX-870) **6. К** тыльной доске  $\mathbb{C}$  и педальному блоку  $\mathbb{E}$ **винтами прикрепить тыльную панель .**  $\bullet$  Тыльную панель  $\textcircled{\tiny{D}}$  поместить на педальный блок
	-

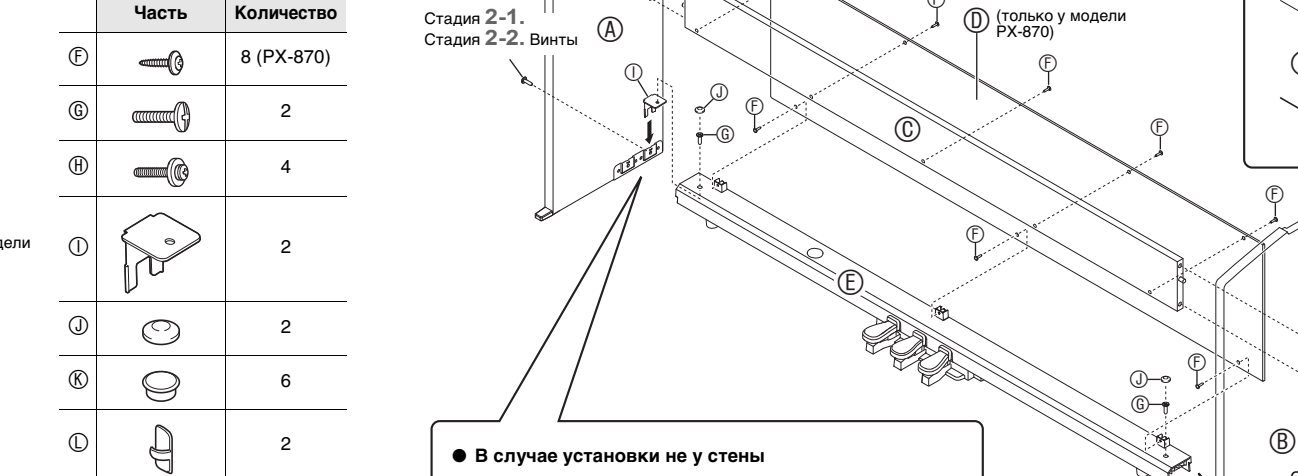

Стадия **1.** Винты

(только у модели PX-870)

Стадия **2-1.**

Стадия **2-2.**

• В случае устан

Q

 $^{\circledR}$ 

Стадия **3.**

φ

Стадия **3.**

 $\circledA$ 

Стадия **6.** (Только у модели PX-870)

**(B)** Стадия 1.

**Стыковые соединения**

ВНИМАНИЕ!

сборки надавить на них.

 $\bigoplus$ 

 $\circled{0}$ 

 $\odot$ 

Стадия **1.**

-04

 $\mathbb{P}$ 

 $^{\circledR}$  $\oslash$ 

> Стадия **2-1.** Стадия **2-2.** Винты

> > φ

 $^{\circledR}$ 

Стадия **2-1.** Стадия **2-2.** Винты

a. Вставлять штекер в гнездо до упора. b. Прижимами  $\mathbb O$  прикрепить педальный шнур в

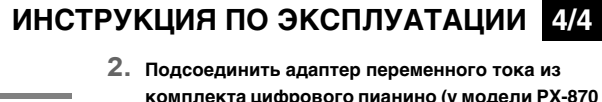

**1. Сдвинуть основание пюпитра под головки двух**  болтов на верхней стороне пианино и затянут

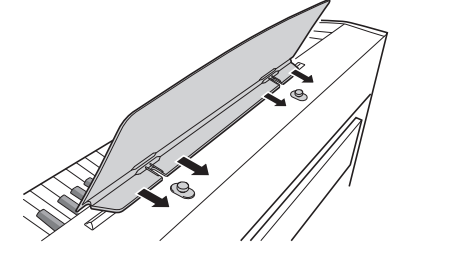

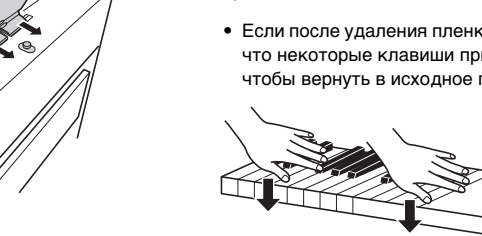

- 
- 
- 
- Если после удаления пленки создастся впечатление
- чтобы вернуть в исходное положение.

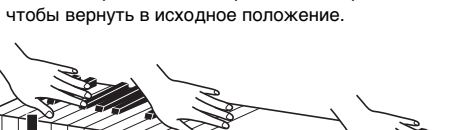

- **1. Из тыльной доски извлечь 4 винта (по 2 с каждого конца) и прикрепить ими к ней боковые панели**  $\textcircled{A}$  **и**  $\textcircled{B}$ **.** 
	- Боковые панели прикрепить так, чтобы тыльная доска была обращена к обратной стороне стойки той поверхностью, в которую вставлены стыковые соединения.
	- Если винт в отверстие под винт стыкового соединения не вставляется, отрегулировать положение стыкового соединения, поворачивая его отверткой.
- **2-1. В случае установки пианино со стойкой не у стены нужно выдвинуть накладки для повышения устойчивости в основании боковых**
- **панелей и . Извлечь 4 винта (по 2 на внутренней поверхности каждой из панелей), которыми крепятся накладки, и выдвинуть**
- **накладки, как показано на иллюстрации. После выдвижения накладок для повышения устойчивости вставить извлеченные винты на**
- **накладок для повышения устойчивости.** • В этом случае винты не извлекать. Их достаточно **3. В зазор между накладками для повышения**
- **устойчивости и боковыми панелями**  $\textcircled{A}$  и  $\textcircled{B}$ вставить уголки  $\mathbb O$  и на время затянуть винты. **неплотно затянутые на стадии 2-1 или ослабленные на стадии 2-2.**
- **4. Два конца педального блока поместить на уголки и зафиксировать их винтами . В завершение накрыть винты колпачками .** • Из педального блока *С* вытянуть педальный
	- так, чтобы она находилась перед тремя выступами для винтов на нём.
- **7. На собранную стойку установить корпус пианино, двигая его с обратной ее стороны по пазам в боковых панелях**  $\textcircled{A}$  **и**  $\textcircled{B}$ **.**
- **8. Винтами прикрепить корпус пианино к стойке с передней и с тыльной стороны.**
- **9. Убедившись, что все винты плотно затянуты,**

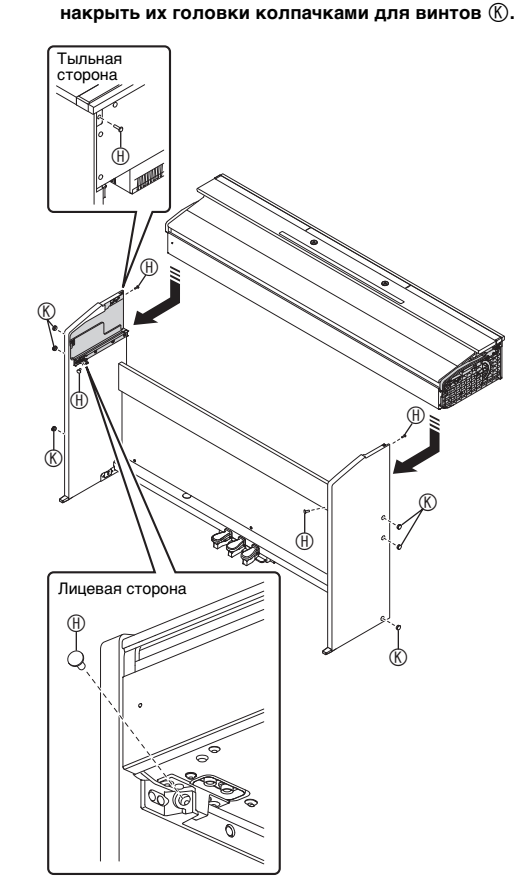

#### **Нижняя сторона**

- **Как подсоединить шнуры**
- **1. Убедиться в том, что штекер шнура педального блока сориентирован, как показано на нижеприведенной иллюстрации, и вставить его в гнездо для подключения педали на нижней стороне корпуса пианино.**

**комплекта цифрового пианино (у модели PX-870 — 24 В пост. тока, у модели PX-770 — 12 В пост. тока) к выводу для адаптера переменного тока. Сетевой шнур адаптера переменного тока из комплекта цифрового пианино вставить в бытовую розетку, как показано на нижеприведенной иллюстрации.**

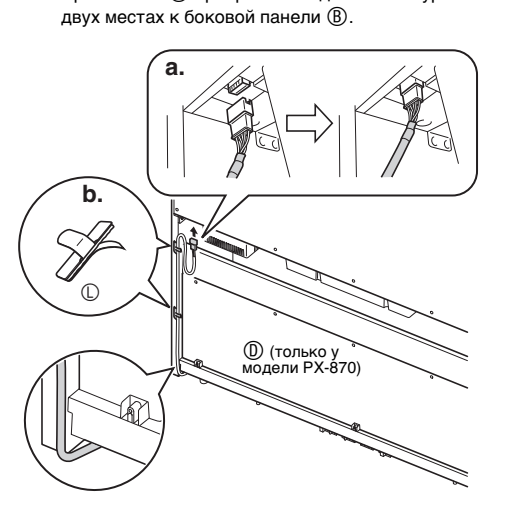

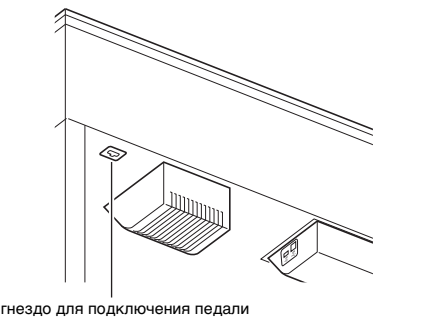

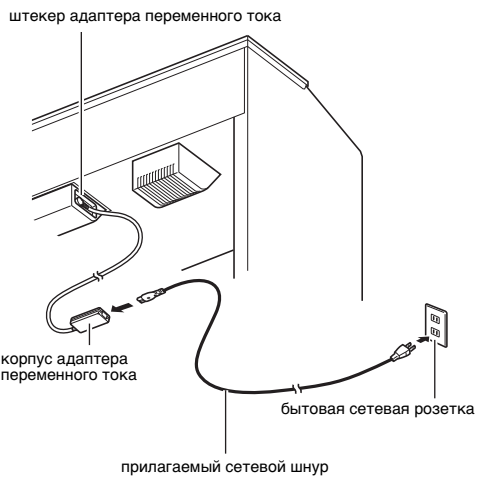

**PX-870**

**PX-770**

**болты.**

**1. Вставить пюпитр язычками на основании в два отверстия на верхней стороне пианино.** защитная пленка. Перед началом эксплуатации цифрового пианино защитную пленку требуется удалить.

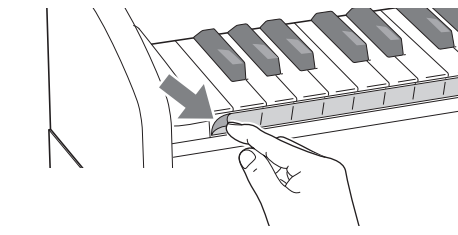

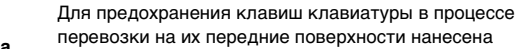

C MA1707-B Printed in China © 2017 CASIO COMPUTER CO., LTD.

- Снимая пленку, аккуратно тянуть ее к себе, как показано на иллюстрации.
- 
- что некоторые клавиши приподняты, придавить их,

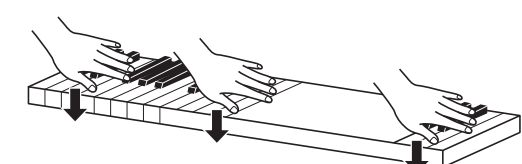

#### **Установка пюпитра Снятие с клавиатуры защитной пленки Внимание!**

Прежде чем приступать к эксплуатации данного изделия, ознакомьтесь со следующей важной информацией. • Прежде чем приступать к эксплуатации адаптера переменного тока AD-E24250LW, AD-A12150LW для подачи

 $\circledcirc$ 

φ

 $\mathbb{P}$ 

 $\circledcirc$ 

тадия **4.** 

 $\circledE$ 

- питания на инструмент, проверить адаптер на предмет повреждений. Сетевой шнур тщательно проверить на предмет разрывов, порезов, оголения провода, других серьезных повреждений. Если адаптер серьезно поврежден, не давать его детям.
- Изделие не предназначено для детей в возрасте до 3 лет. • Применять только адаптер CASIO AD-E24250LW, AD-A12150LW.

 $\circledcirc$ 

- Адаптер переменного тока не игрушка!
- Перед протиранием изделия отсоединять от него адаптер переменного тока.

■ **Об адаптере переменного тока из комплекта цифрового пианино**

Во избежание повреждения адаптера переменного тока и сетевого шнура соблюдать следующие важные меры предосторожности.

- Не тянуть за шнур с чрезмерной силой.
- Не тянуть за шнур несколько раз подряд.
- Не допускать закручивания шнура у штепселя и у штекера.
- Перед переноской цифрового пианино обязательно вынимать адаптер переменного тока из сетевой розетки.
- 
- 

 $\mathbb{G}$ 

φ

φ

- 
- 
- 
- 
- 
- 
- 
- 
- 
- 
- 
- 
- 
- 
- Сетевой шнур сматывать и связывать, не наматывая на адаптер переменного тока.

#### Местонахождение маркировки Маркировка находится на нижней стороне изделия или в батарейном отсеке на нижней стороне изделия, а также на упаковке.

- Расшифровка знаков серийного номера (1) Восьмой знак серийного номера соответствует последней цифре года производства. Например: «1» означает 2011 год; «2» — 2012 год.
	- (2) Девятый знак серийного номера соответствует порядковому номеру месяца производства. Янв. — 1; фев. — 2; мар. — 3; апр. — 4; май — 5; июн. — 6; июл. — 7; авг. — 8; сен. — 9;

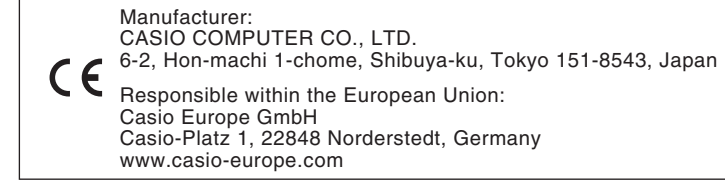

#### Декларация о соответствии согласно Директиве ЕС

Упоминаемые в данной инструкции названия компаний и наименования изделий могут являться зарегистрированными торговыми знаками других компаний.

 $\bigcirc$ 

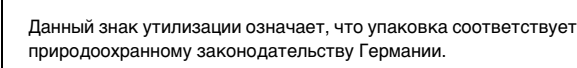

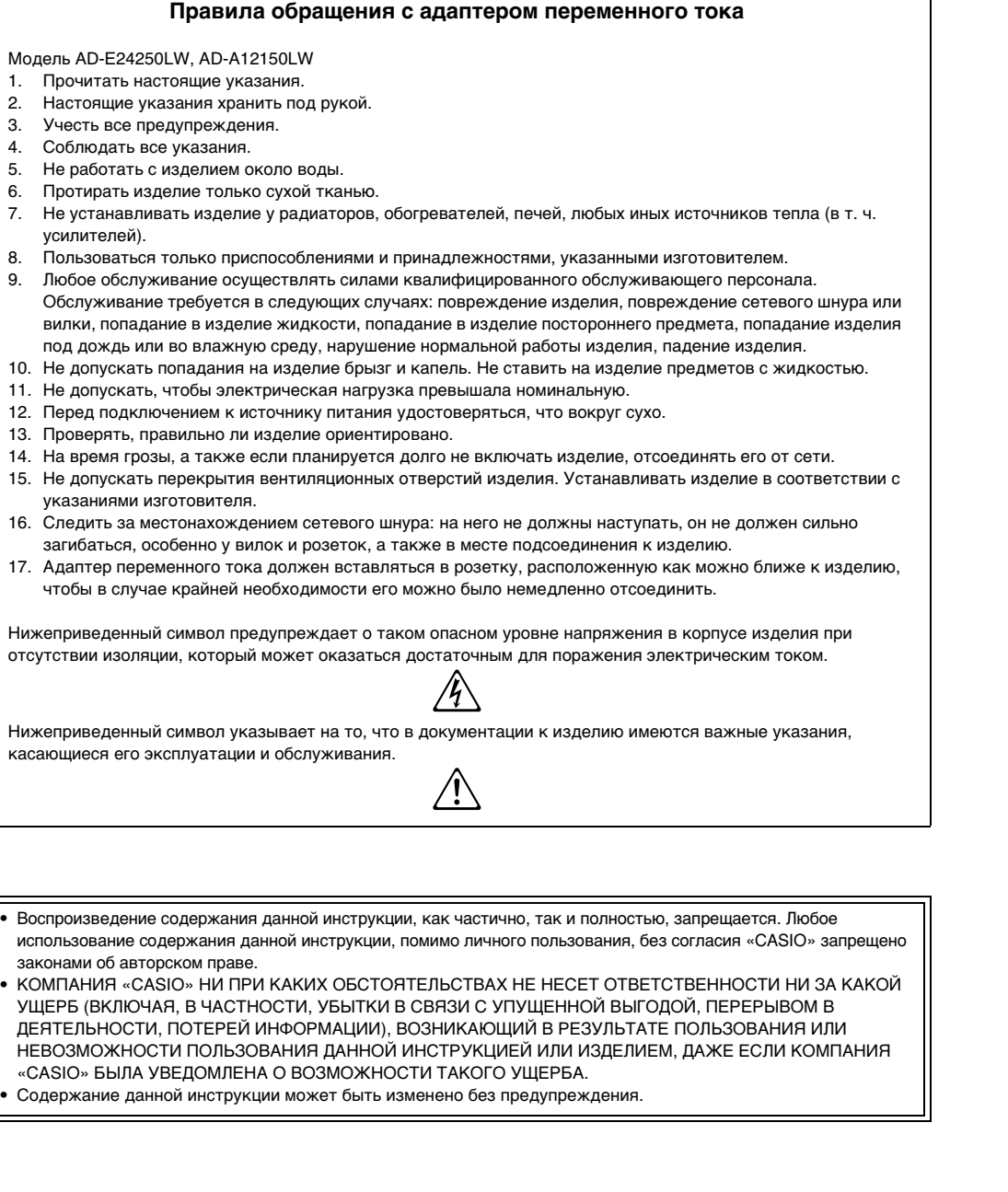

#### **CASIO COMPUTER CO., LTD.** 6-2, Hon-machi 1-chome Shibuya-ku, Tokyo 151-8543, Japan